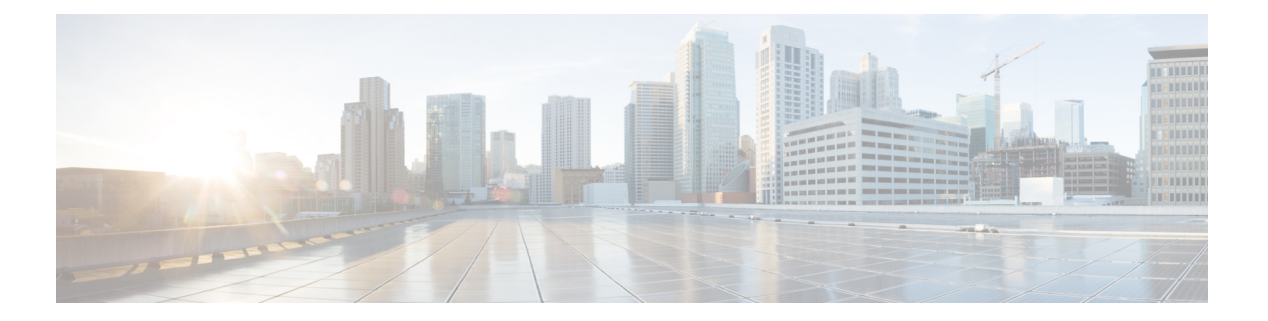

# 許可の変更

認可変更(CoA)は、認証、認可、およびアカウンティング(AAA)セッションの属性を、認 証された後に変更するためのメカニズムを提供します。

ID ベース ネットワーキング サービスは、セッションのクエリ、再認証、および終了、ポート バウンスとポートのシャットダウン、およびサービステンプレートのアクティブ化と非アク ティブ化のための認可変更(CoA)コマンドをサポートします。

- 認可変更の機能情報 (1 ページ)
- 認可変更に関する情報 (2 ページ)
- 認可変更の制約事項 (4 ページ)
- 認可変更の設定方法 (5 ページ)
- 認可変更の設定例 (6 ページ)

# 認可変更の機能情報

次の表に、このモジュールで説明した機能に関するリリース情報を示します。この表は、ソフ トウェア リリース トレインで各機能のサポートが導入されたときのソフトウェア リリースだ けを示しています。その機能は、特に断りがない限り、それ以降の一連のソフトウェアリリー スでもサポートされます。

プラットフォームのサポートおよびシスコソフトウェアイメージのサポートに関する情報を検 索するには、Cisco Feature Navigator を使用します。Cisco Feature Navigator にアクセスするに は、[www.cisco.com/go/cfn](http://www.cisco.com/go/cfn) に移動します。Cisco.com のアカウントは必要ありません。

#### 表 **<sup>1</sup> :** 認可変更の機能情報

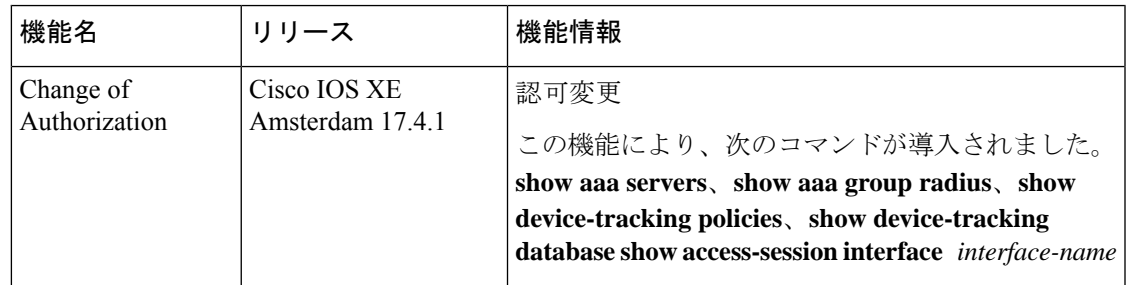

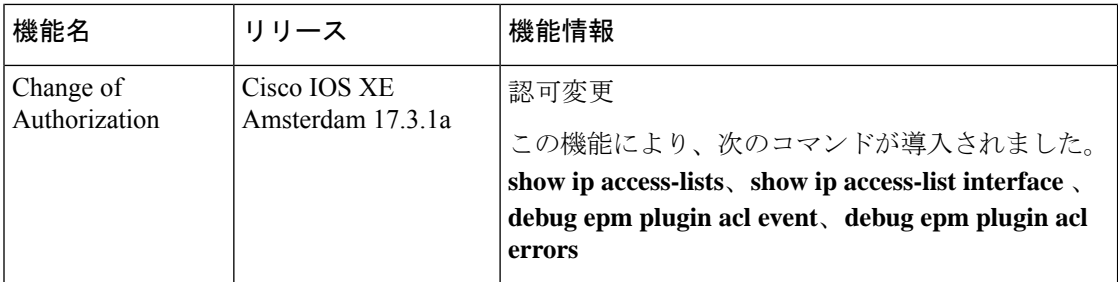

# 認可変更に関する情報

### 認可変更と再認証の手順

認可変更(CoA)は、認証、認可、およびアカウンティング(AAA)セッションの属性を、認 証された後に変更するためのメカニズムを提供します。この手順の主なステップは次のとおり です。

- 認証
- ポスチャ アセスメント
- CoA の再認証
- ネットワーク アクセス認可

AAA でユーザー、またはユーザーグループのポリシーが変更された場合、管理者は、AAA サーバーから Cisco Identity Secure Engine(ISE)などの RADIUS CoA パケットを送信し、認証 を再初期化して新しいポリシーを適用することができます。このセクションでは、使用可能な プリミティブおよびそれらの CoA での使用方法を含む、RADIUS インターフェイスの概要に ついて説明します。

RADIUS CoA は、AAA セッションの属性をセッション認証後に変更するためのメカニズムを 提供します。RADIUSサーバーのユーザーまたはユーザーグループでポリシーが変更された場 合、管理者は RADIUS サーバーから RADIUS CoA プロセスを開始して、新しいポリシーを再 認証または再認可できます。

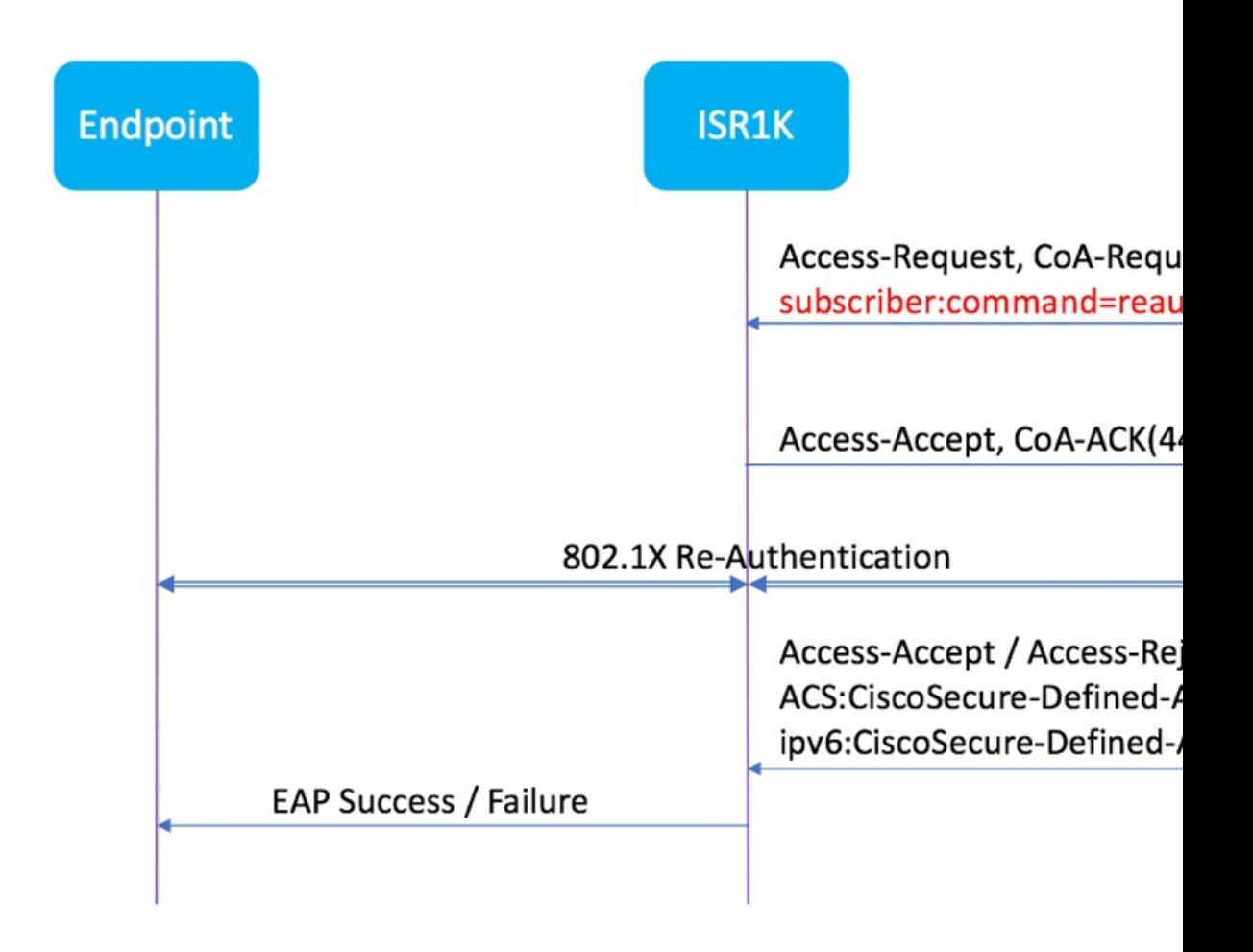

デフォルトでは、RADIUSインターフェイスがデバイスで有効になっています。ただし、次の 属性については、一部の基本的な設定が必要になります。

- セキュリティとパスワード
- アカウンティング

ポスチャアセスメントが成功すると、最後のアセスメントから導出されたコンプライアンス状 態に基づき、CoA再認証コマンドによって特定のクライアントのデバイスに完全なネットワー クアクセスがプッシュされます。ダウンロード可能な ACL を、対応するクライアントに対す る特定のリソースへの Permit-ALL または制限付きアクセスを使用して適用するかどうかは任 意です。セッションの特定、セッションの終了、ホストの再認証、ポートのシャットダウン、 およびポートバウンスでは、セッションごとのCoA要求がサポートされます。このモデルは、 次のように、1つの要求 (CoA-Request) と2つの考えられる応答コードで構成されます。

- CoA acknowledgement (ACK) [CoA-ACK]
- CoA nonacknowledgement (NAK) [CoA-NAK]

## 許可の変更

認可変更 (CoA) は、ポスチャアセスメントの結果に基づいて、エンドポイントのネットワー クアクセスに対する再認証または再認可を開始するためのソリューションの重要な部分です。 この機能は、Cisco AnyConnect バージョン 4.8 および Cisco ISE バージョン 2.6 と統合されてい ます。

次のネットワークトポロジは、キャンパスまたはデータセンターに展開されたISEや他のネッ トワークサービスによるセキュアアクセスに使用される、ネットワーク内のブランチルータと しての一般的な Cisco 1000 シリーズ サービス統合型ルータを示しています。

#### 図 **<sup>1</sup> : ISE** や他のネットワークサービスによるセキュアアクセスに使用されるネットワーク内の **Cisco ISR1000**

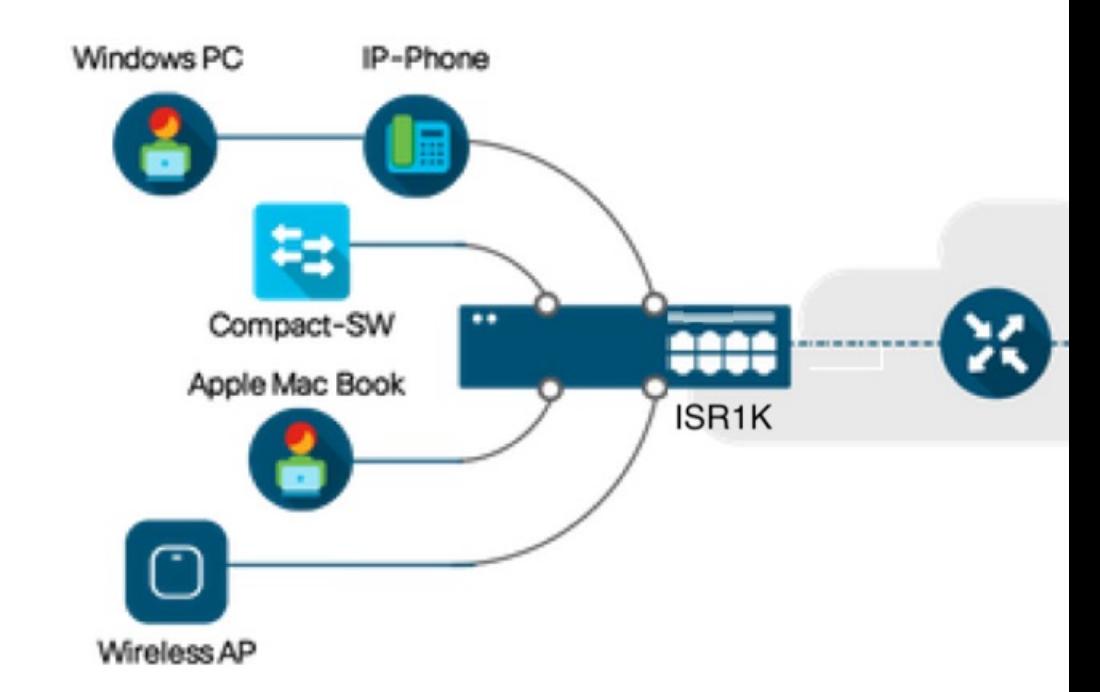

CoAは、ポスチャアセスメントの結果に基づいて、エンドポイントのネットワークアクセスに 対する再認証または再認可を開始するためのソリューションの重要な部分です。ダウンロード 可能な ACL がソリューション全体のターゲット/目的です。この ACL により、クライアント ごとにカスタマイズされたセキュリティポリシーが実現します。

# 認可変更の制約事項

- DACL およびリダイレクト ACL をサポートする TCAM があるのは 8 ポート SKU のみで す。
- xACL は正確な値にのみ一致します(>、<、>=、<= はサポートされていません)。
- •スイッチ ASIC TCAM が保持できるのは合計 255 エントリ (IPv4 ACL エントリ)までで す。
- IPv4 オプションヘッダーはサポートされておらず、ACL パケットインスペクションでの IP フラグメントもサポートされていません。
- IPv6 はこの機能ではサポートされていません。
- ポート ACL はこの機能ではサポートされていません。
- SISF は、none-secure device-tracking(セキュリティレベル「glean」のトラッキングポリ シー)のみをサポートしています。
- マルチ認証 VLAN は、Cisco 1000 シリーズ サービス統合型ルータではサポートされてい ません。
- トラッキングが「enable tracking」に置き換えられることはありません。
- クライアント インターフェイスで操作を複数回繰り返したことに伴い、その都度 VLAN が変更されることはありません。

# 認可変更の設定方法

## **Essential dot1x | SANet** の設定

```
aaa new-model
aaa authentication dot1x default group coa-ise
aaa authorization network default group coa-ise
dot1x system-auth-control
aaa group server radius coa-ise
server name coa
radius server coa
address ipv4 10.10.1.10 auth-port 1812 acct-port 1813
key cisco123
policy-map type control subscriber simple_coa
event session-started match-all
 10 class always do-until-failure
  10 authenticate using dot1x
interface gigabitethernet0/0/1
switchport access vlan 22
switchport mode access
access-session closed
access-session port-control auto
dot1x pae authenticator
service-policy type control subscriber simple_coa
```
### 認可変更の設定

```
aaa server radius dynamic-author
client
server-key ******
auth-type any
ignore server-key
ip access-list extended redirect_acl
```

```
20 deny udp any eq bootps any
 25 deny udp any eq domain any
30 deny udp any any eq bootpc
 40 deny udp any eq bootpc any
 50 deny ip any host %{ise.ip}
 60 permit tcp any any eq www
 70 permit tcp any any eq 443
device-tracking tracking
device-tracking policy tracking_test
security-level glean
no protocol ndp
no protocol dhcp6
tracking enable
interface 0/0/1
 device-tracking attach-policy tracking_test
```
# 認可変更の設定例

### 例:**RADIUS** サーバーが稼働中かどうかの確認

Device# **show aaa servers**

RADIUS: id 1, priority 1, host 10.75.28.231, auth-port 1812, acct-port 1813, hostname host

**State: current UP**, duration 188755s, previous duration 0s Dead: total time 0s, count 0 Platform State from SMD: current UP, duration 188755s, previous duration 0s

# 例:デバイス トラッキング ポリシー

Device# **show aaa group radius coa3 \*\*\*\* port 1813 new-code** User successfully authenticated USER ATTRIBUTES  $0$  "coa3"

パラメータが有効になっているかどうかを確認する例:

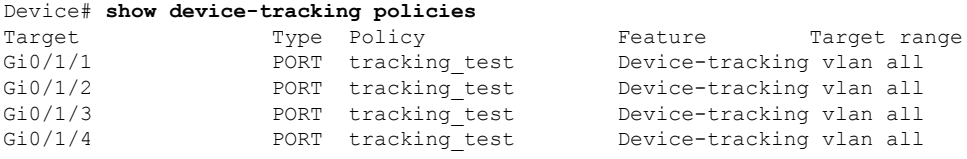

#### SISF テーブルを確認する例:

Device# **show device-tracking database** Binding Table has 1 entries, 1 dynamic (limit 100000)<br>0001:MAC and LLA match 0002:Orig trunk 0001:MAC and LLA match 0002:Orig trunk 0004:Orig access 0008:Orig trusted trunk 0010:Orig trusted access 0020:DHCP assigned 0040:Cga authenticated 0080:Cert authenticated 0100:Statically assigned Network Address Link Address Interface vlan prlvl age state Time left

ARP 10.11.22.20 0050.5683.3f97 Gi0/1/4 22 0005 11s REACHABLE 295 s

アクセスセッションが認証され、自動化されているかどうかを確認する例:

#### Device# **show access-session interface gigabitEthernet 0/1/7 detail**

Interface: GigabitEthernet0/1/7 IIF-ID: 0x0DB9315A MAC Address: b496.913d.4f9b IPv6 Address: Unknown IPv4 Address: 10.10.22.27 User-Name: coa2 **Status: Authorized** Domain: DATA Oper host mode: multi-auth Oper control dir: both Session timeout: N/A Common Session ID: 611C4B0A00000053F483D7B0 Acct Session ID: Unknown Handle: 0x21000049 Current Policy: POLICY\_COA **Server Policies: Filter-ID: Filter\_ID\_COA2** Method status list: Method State dot1x Authc Success  $\overline{\phantom{a}}$ 

I

翻訳について

このドキュメントは、米国シスコ発行ドキュメントの参考和訳です。リンク情報につきましては 、日本語版掲載時点で、英語版にアップデートがあり、リンク先のページが移動/変更されている 場合がありますことをご了承ください。あくまでも参考和訳となりますので、正式な内容につい ては米国サイトのドキュメントを参照ください。